24.9.6.1 Projekt 1 – D-Bus-Signal abfangen und Signal-Namen anzeigen

Die Aufgabe bestand darin, jedes Signal auf dem D-Bus abzufangen und den Namen des Signals anzuzeigen, dass vom D-Bus-Objekt org/gtk/Private/RemoteVolumeMonitor gesendet wird, wenn ein USB-Device eingesteckt oder nach dem Auswerfen abgezogen wird. Durch die Beschränkung auf das Abfangen und Anzeigen der Signalnamen ist der Quelltext sehr kurz:

```
' Gambas class file
Private $hDBusSignal As DBusSignal
Public Sub Form_Open()
    FMain.Resizable = False
    FMain.Caption = ("Watch signals ...")
    $hDBusSignal = New DBusSignal(DBus.Session, "org.gtk.Private.RemoteVolumeMonitor", True) As "DevSignal"
    txaReport.Insert(gb.NewLine)
End
Public Sub DevSignal_Signal(Signal As String, Arguments As Variant[])
 All signals of application 'org.gtk.Private.RemoteVolumeMonitor' are intercepted.
' The array of arguments is not evaluated.
    txaReport.Insert("       " & "Signal = " & Signal & gb.NewLine)
    txaReport.Pos = txaReport.Length
   FMain.SetFocus()
End
Public Sub Form_Close()
   If $hDBusSignal Then $hDBusSignal.Enabled = False
   FMain.Close()
```
End

Für einen USB-Stick ergab sich diese Anzeige:

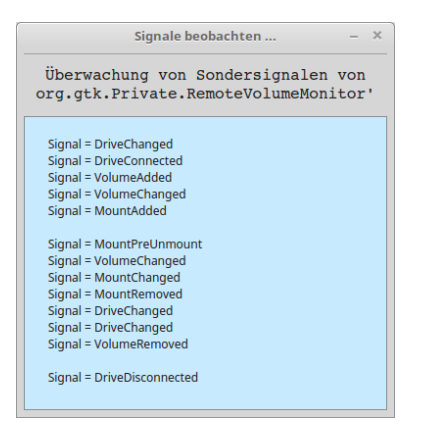

Abbildung 24.9.6.1.1: Anzeige aller beobachteten Signale (USB-Stick)

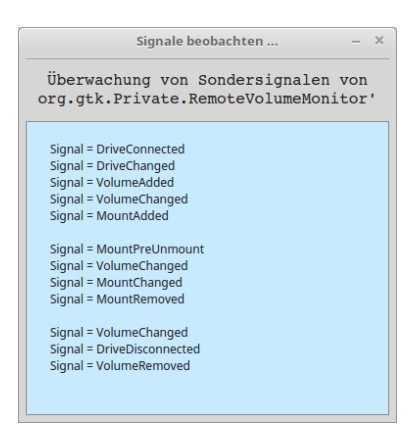

Abbildung 24.9.6.1.2: Anzeige aller beobachteten Signale (USB-Festplatte)

## 24.9.6.2 Projekt 2 – D-Bus-Signal abfangen und auswerten

Das zweite Projekt ist eine Adaption des D-Bus-Observer-Projektes 2. Die Aufgabenstellung wurde übernommen und das Observer-Objekt durch ein Signal-Objekt ersetzt. Der Quelltext wird vollständig angegeben – jedoch nicht kommentiert, da die Auswertung keine neuen Aspekte enthielt. Auf den komplexen Datentyp Struct wurde verzichtet.

```
[1] ' Gambas class file
[2]
[3] Public hDBusSignal As DBusSignal
[4][5] Private $cDBusConnection As DBusConnection
[6] Private $sSDBusInterface As String
\overline{[7]}[8] Public Sub Form_Open()
[9]
[10]   FMain.Resizable = True
[11]   FMain.Caption = ("Intercepting and evaluating a D-Bus signal ==> VolumeAdded")
\begin{bmatrix} 12 \\ 13 \end{bmatrix}[13] $cDBusConnection = DBus.Session<br>[14] $sSDBusInterface = "org.gtk.Pri
        $sSDBusInterface = "org.gtk.Private.RemoteVolumeMonitor"
[15][16]   hDBusSignal = New DBusSignal($cDBusConnection, $sSDBusInterface, True) As "ObservedSignal"
[17]
[18] End
[19]
[20] Public Sub Observed_Signal(Signal As String, Arguments As Variant[])
[21]<br>[22]
        Dim k As Inteder = 1[23] Dim vElement As Variant<br>[24] Dim cCollection1, cColl
       Dim cCollection1, cCollection2 As Collection
\begin{bmatrix} 25 \\ 26 \end{bmatrix}[26]   If Signal = "VolumeAdded" Then<br>[27]   IxaResults.Insert("Arquments
          txaResults.Insert("Arguments of the \"VolumeAdded\" Signal:" & gb.NewLine)
[28] txaResults.Insert(String$(61, "-") & gb.NewLine)
[29]     txaResults.Insert("<signal name=\"VolumeAdded\"" & gb.NewLine)
[30] txaResults.Insert(" <arg type=\"s\" name=\"dbus name\"/>" & gb.NewLine)
[31] txaResults.Insert(" <arg type=\"s\" name=\"id\"/>" & gb.NewLine)
[32]     txaResults.Insert("  <arg type=\"(ssssssbbssa{ss}sa{sv})\" name=\"volume\"/>" & gb.NewLine)
[33]     txaResults.Insert("</signal>" & gb.NewLine & gb.NewLine)
\overline{1}34\overline{1}[35] txaResults.Insert("Number of arguments for Variant-Array 'Arguments' = " & Arguments.Count)
[36] txaResults.Insert(gb.NewLine & gb.NewLine)<br>[37] txaResults.Insert("Type String | Argument<br>[38] txaResults.Insert("Type String | Argument
[37]     txaResults.Insert("Type String | Argument 1 = " & Arguments[0] & gb.NewLine)
[38]     txaResults.Insert("Type String | Argument 2 = " & Arguments[1] & gb.NewLine)
[39] txaResults.Insert("Type Complex data type: | Argument 3 " & gb.NewLine)<br>[40] ' 6x String
[40] ' 6x String<br>
[41] txaResult:
[41] txaResults.Insert("Type String | Arguments[2][0] = " & Arguments[2][0] & gb.NewLine)<br>[42] txaResults.Insert("Type String | Arguments[2][1] = " & Arguments[2][1] & gb.NewLine)<br>[43] txaResults.Insert("Type String | Argu
                                                   Arguments[2][1] = " % Arguments[2][1] % g b. NewLine)[43] txaResults.Insert("Type String | Arguments[2][2] = " & Arguments[2][2] & gb.NewLine)<br>[44] txaResults.Insert("Type String | Arguments[2][3] = " & Arguments[2][3] & gb.NewLine)<br>[45] txaResults.Insert("Type String | Argu
[44]     txaResults.Insert("Type String | Arguments[2][3] = " & Arguments[2][3] & gb.NewLine)
[45]     txaResults.Insert("Type String | Arguments[2][4] = " & Arguments[2][4] & gb.NewLine)
(46) txaResults.Insert("Type String | Arguments[2][5] = " & Arguments[2][5] & gb.NewLine)<br>[46] txaResults.Insert("Type String | Arguments[2][5] = " & Arguments[2][5] & gb.NewLine)
[47] ' 2x Boolean<br>[48] txaResults
[48]     txaResults.Insert("Type Boolean | Arguments[2][6] = " & Arguments[2][6] & gb.NewLine)
[49]     txaResults.Insert("Type Boolean | Arguments[2][7] = " & Arguments[2][7] & gb.NewLine)
[50] ' 2x String<br>[51] txaResult:
[51]     txaResults.Insert("Type String | Arguments[2][8] = " & Arguments[2][8] & gb.NewLine)
[52]     txaResults.Insert("Type String | Arguments[2][9] = " & Arguments[2][9] & gb.NewLine)
[53]   ' 1x Collection 1 > KeyType = String and DataType = String
[54]     cCollection1 = New Collection
[55]     cCollection1 = Arguments[2][10]
[56]     txaResults.Insert("Type Collection | Arguments[2][10]" & gb.NewLine)
[57] If cCollection1.Count > 0 Then<br>[58] For Each vElement In cColle
[58]        For Each vElement In cCollection1
[59]          txaResults.Insert("Element " & Str(k) & "  :   " & cCollection1.Key)
[60] txaResults.Insert(" = " & vElement & gb.NewLine)<br>[61] Inc k
                Inc k
[62] Next<br>[63] Else
|<br>|63] Else<br>|64] t
[64]        txaResults.Insert("Attention: The collection 1 is empty!" & gb.NewLine)
[65]     Endif
[66] ' 1x String<br>[67] txaResult
[67]     txaResults.Insert("Type String | Arguments[2][11] = " & Arguments[2][11] & gb.NewLine)
[68] k = 1<br>[69] 1 \times C' 1x Collection 2 -> KeyType = String and DataType = Variant
[70]     cCollection2 = New Collection
[71]     cCollection2 = Arguments[2][12]
[72] txaResults.Insert("Type Collection | Arguments[2][12]" & gb.NewLine)<br>[73] If cCollection2.Count > 0 Then
[73]     If cCollection2.Count > 0 Then
[74]        For Each vElement In cCollection2
                txaResults. Insert("Element " & Str(k) & " : " & CCollection2.Key)
```

```
txaResults.Jnsett(" = " & vElement & gb.Newhine)<br>Inc k
[77]          Inc k
[78]        Next
.<br>[79]        Else
           txaResults.Insert("Attention: The collection 2 is empty!")<br>Endif
|<br>|80 ]<br>|81 ]<br>|82 ]
         Endif[83]
[84] End
[85]
[86] Public Sub Form_Close()
\begin{bmatrix} 87 \\ 88 \end{bmatrix}.<br>[88] If hDBusSignal Then hDBusSignal.Enabled = False<br>[89] FMain.Close()
         FMain.Close()
[90]
[91] End
```
Das Ergebnis ist umfangreich, da auch – im Gegensatz zum Projekt 1 – der Inhalt des abgefangenen Signals 'VolumeAdded' ausgewertet wurde:

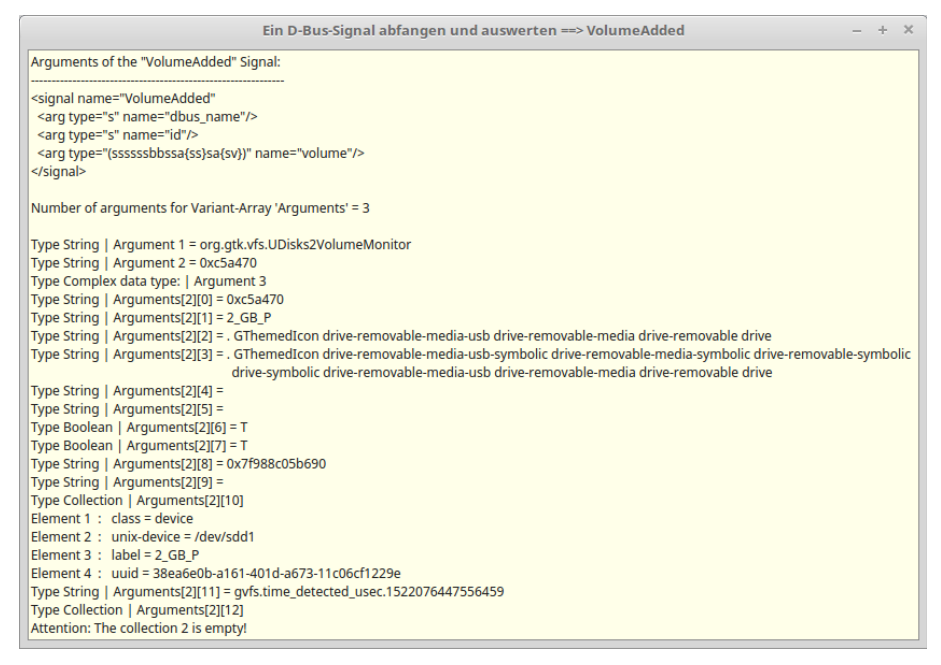

Abbildung 24.9.6.2.1: Anzeige des Inhaltes der drei Argumente des Signals